## **NYTT** INLOGGNINGSFÖRFARANDE till catalog.meca.se & catalog.meca.no

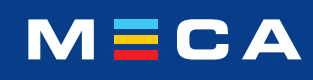

## På nya meca.se skrollar du hela vägen ner på startsidan tills du kommer till footern.

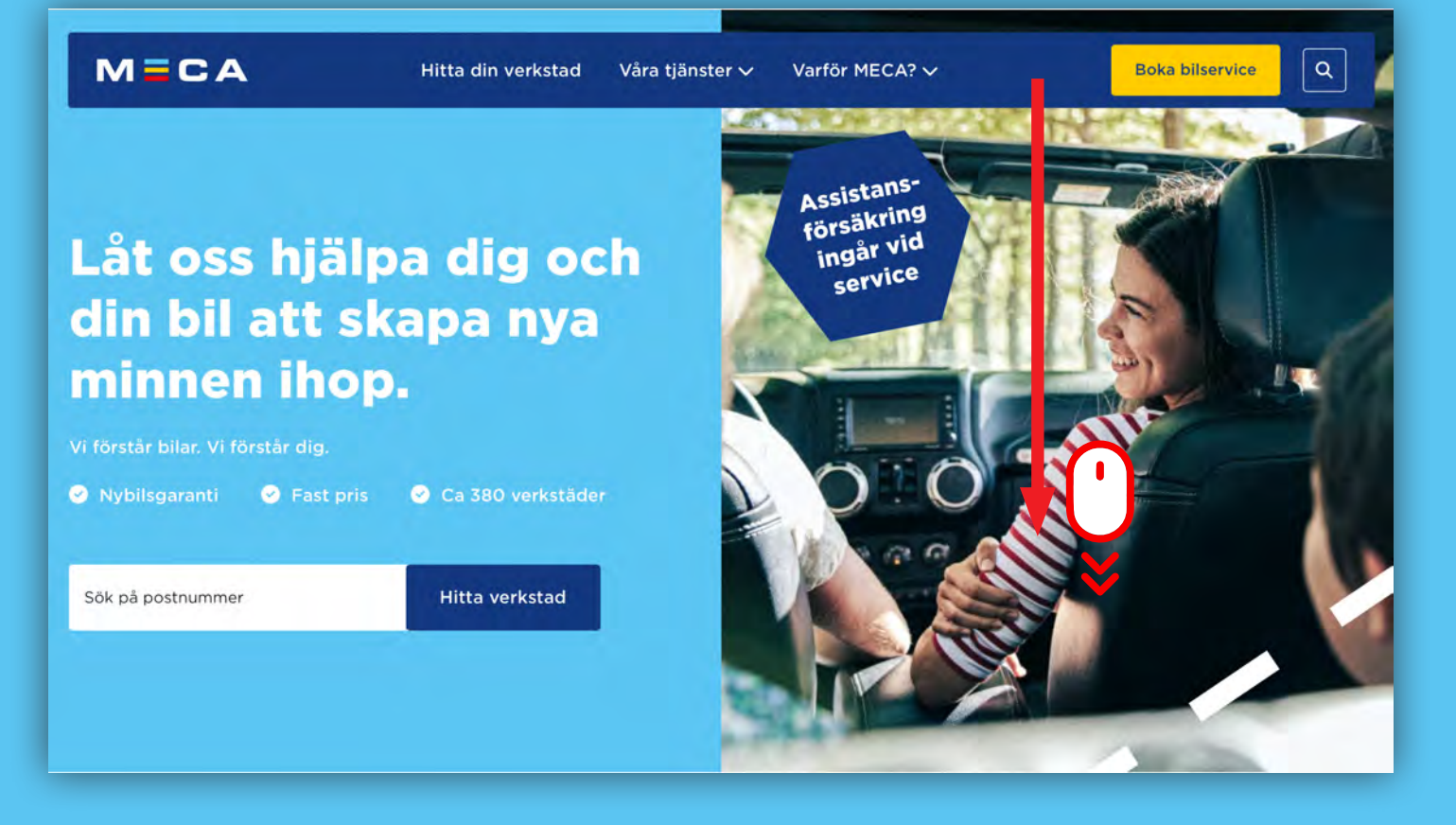

Klicka på "Logga in". Du tas nu till catalog.meca.se där du loggar in med ditt användarnamn och lösenord.

\*Har du inte sparat ditt lösenord? Vänligen läs vidare på nästa sida.

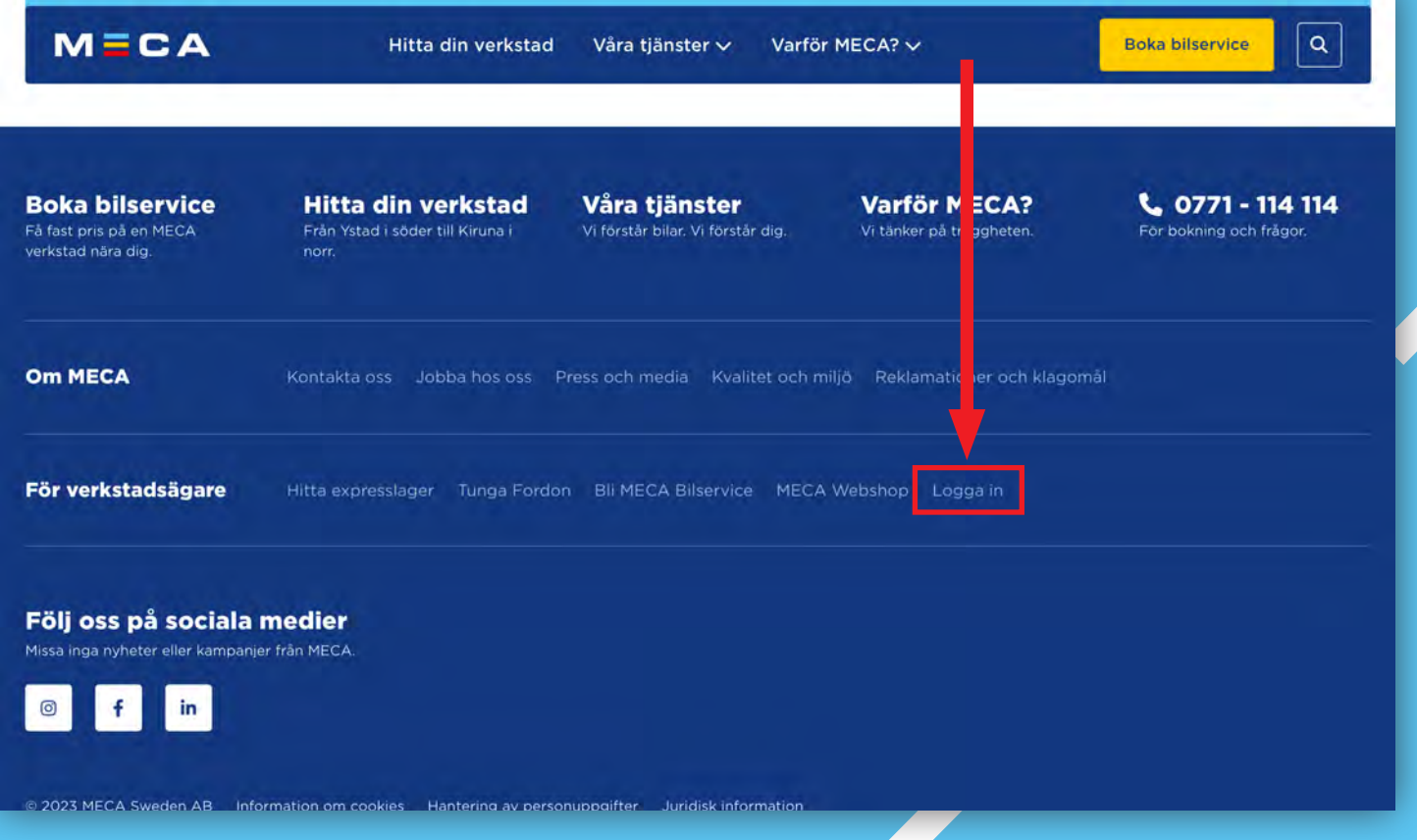

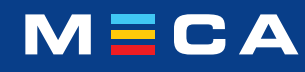

Om du glömt ditt lösenord men sparat det i din webbläsare (Edge) kan du hitta det här:

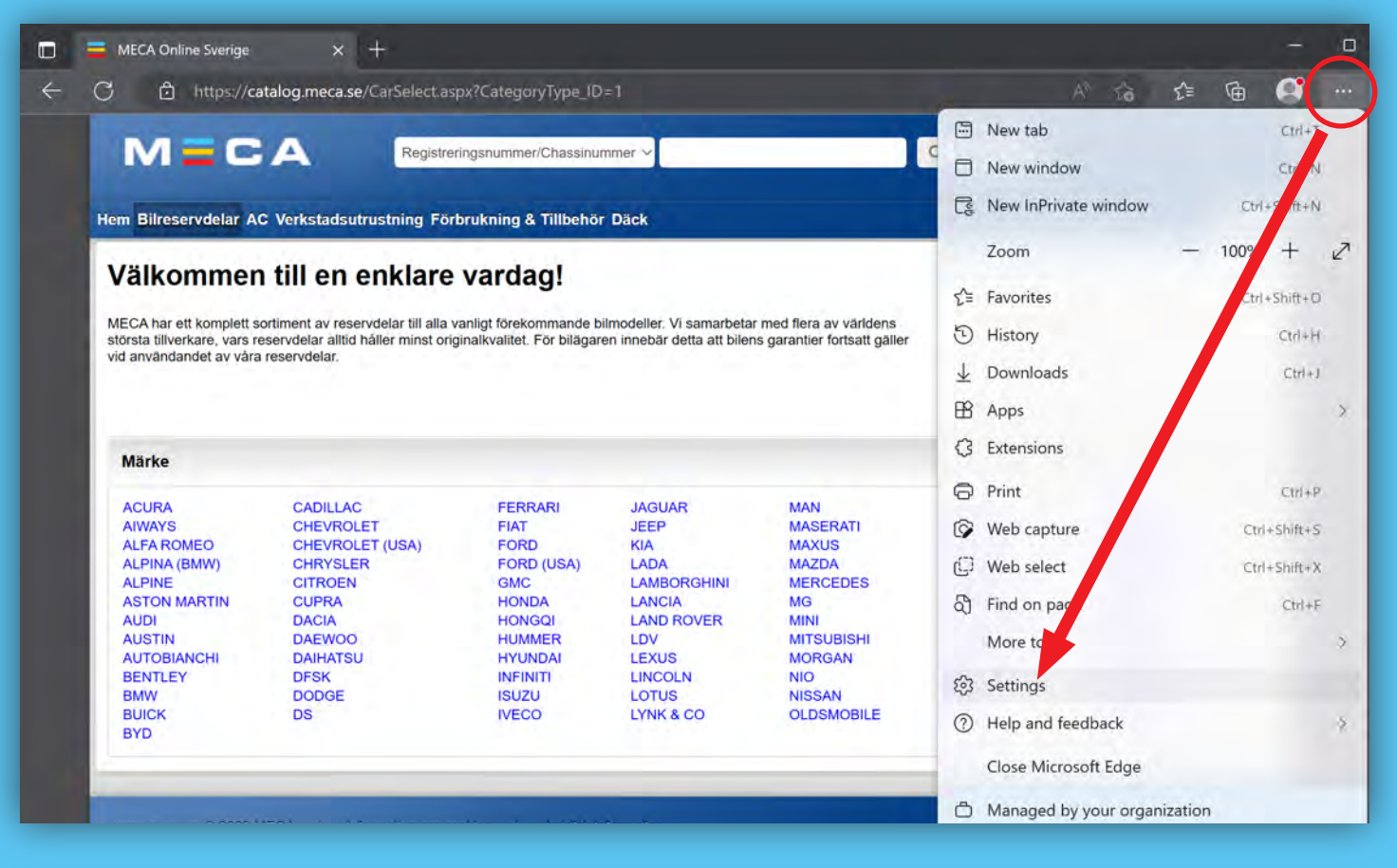

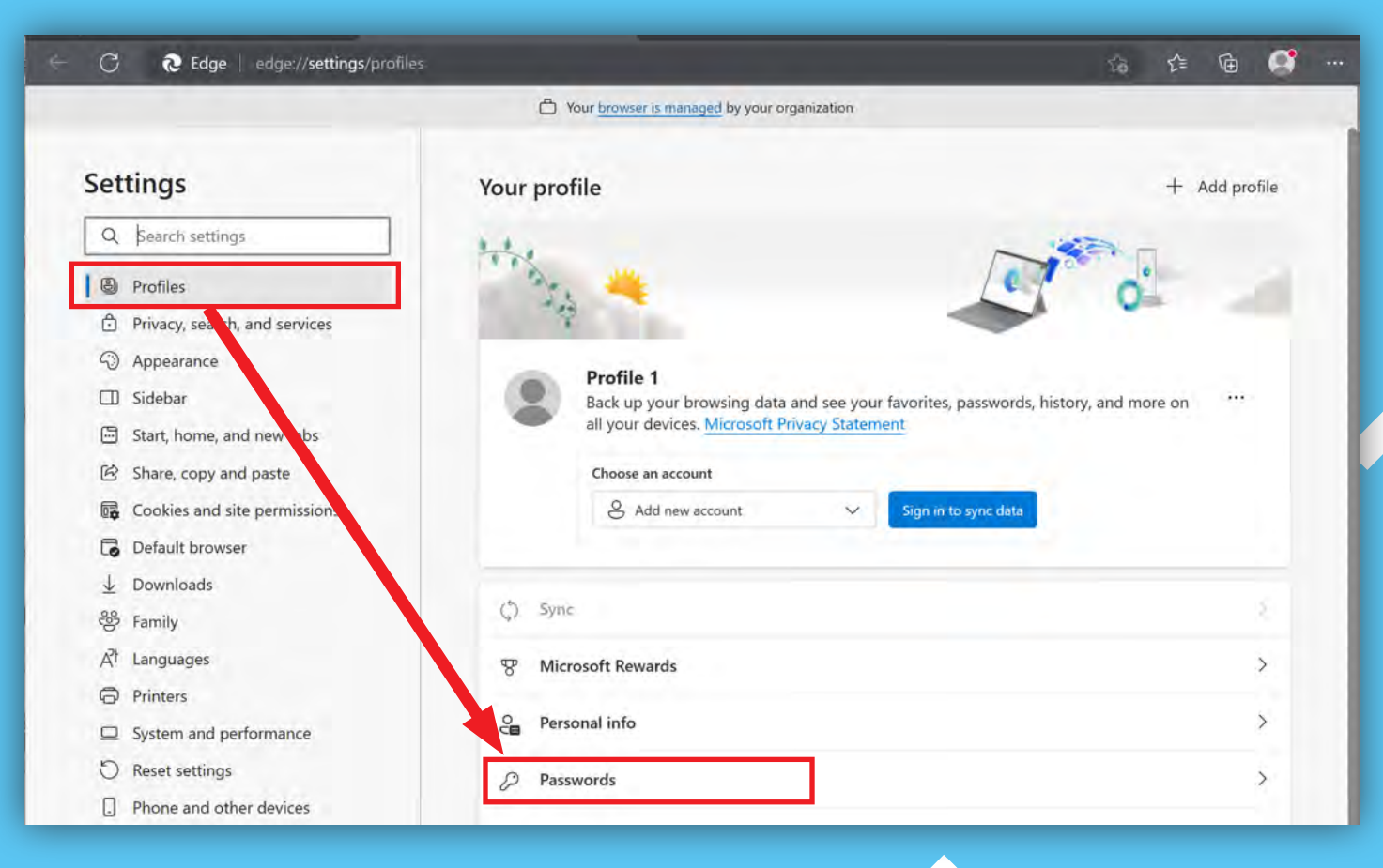

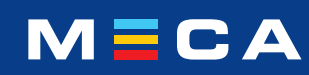

Klicka på "ögat" för att visa ditt lösenord.

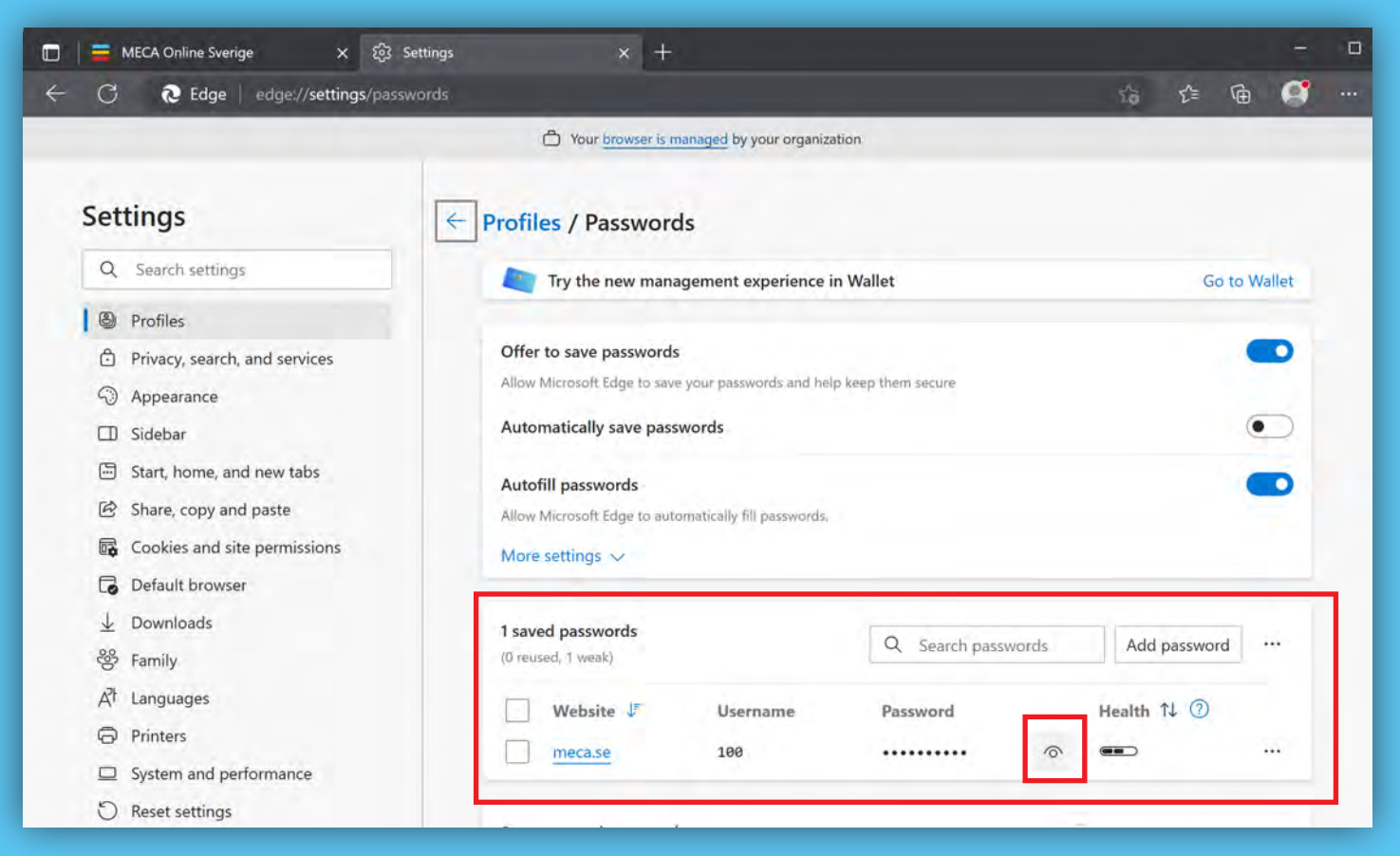

Gå nu vidare till https://catalog.meca.se och logga in med dina uppgifter.

Om du inte sparat ditt lösenord i din webbläsare eller att det av någon anledning inte fungerar.

Vänligen kontakta oss på telefonnummer: **0770-456 434**

**Extra öppettider för telefon utöver ordinarie arbetstid:**

- 7 juni: 17.00 -20.00
- 8 juni: 05.00 08.00

## **För dig med PBS eller med annat affärssystem**

Är ert affärssystem kopplat till MECA Webshop påverkas ni inte av denna ändring så länge lösenordet inte ändras.

Använder ni samtidigt andra enheter för att manuellt logga in på MECA Webshop och lösenordet behöver ändras, behöver detta även ändras i ditt affärssystem för att kopplingen fortsatt ska fungera. Om du behöver hjälp med detta, kontakta då PBS-supporten.

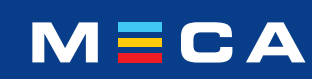